# Systems Director サーバー 6.3のデータベース・ユーザーの パスワードの有効期限が切れると、管理対象オブジェクトを管理で きなくなる

2015年4月13日 13:33

## **Systems Director** サーバー **6.3**のデータベース・ユーザーのパスワードの有効期限が切れると、管理対象 オブジェクトを管理できなくなる ヒント集

Systems Director サーバー6.3で使用するデータベースはデフォルトでDB2となります。このデータベース・ ユーザーのパスワードの有効期限が切れると、管理対象オブジェクトを管理できなくなる事象が報告されてい ます。

以下に記載する構成に該当する場合には、本文書に記載の対応策を参照・実施頂きますよう宜しくお願いい たします。

# 【現象】

◆ Systems Director サーバー 6.3.xは、デフォルトのデータベースとしてDB2を使用します。 Systems Director サーバー 6.3.xはインストール時に、OSにDB2用のユーザーとして「dirinst1」というユーザーを作成します。 このdirinst1ユーザーのOSのパスワード有効期限が近づく、または有効期限が切れると、Systems Director サーバーのWebインターフェース上に以下の警告メッセージが表示されることがあります。

- 有効期限が近づいた場合 ATKWEL509W: 管理サーバーのデータベース・パスワードは*yyyy/mm/nn hh:mm* に有効期限が切れ ます。 - 有効期限が切れた場合 ATKWE508W: 管理サーバーでのデータベース・パスワードの有効期限が切れました。

# 【影響】

上述の現象により、以下の影響があります。

dirinst1ユーザーのOSのパスワード有効期限が切れると、管理対象オブジェクトが管理できなくなる

- 管理対象オブジェクトのアクセス状況が「アクセス不可」となる - 電源制御などの管理タスクが実行できない - イベント・ログを確認できない など

## 【該当機種】

Systems Director サーバー 6.3.x をサポートする全てのSystem x / BladeCenter

# 【該当 **OS**】

Systems Director サーバー 6.3.x がサポートする全てのOS

# 【該当する **Systems Director** バージョン】

Systems Director サーバー 6.3.x

# 【対応策】

以下の対応策をご参照の上、ご対応頂きますよう宜しくお願い致します。

□対応策1: Systems Directorの「changepassword」コマンドを使用し、定期的にdirinst1ユーザーのパス ワードを変更する Information Center / changePassword ツール [http://pic.dhe.ibm.com/infocenter/director/pubs/topic/com.ibm.director.cli.helps.doc/fqm0](http://pic.dhe.ibm.com/infocenter/director/pubs/topic/com.ibm.director.cli.helps.doc/fqm0_r_cli_changepassword.html) [\\_r\\_cli\\_changepassword.html](http://pic.dhe.ibm.com/infocenter/director/pubs/topic/com.ibm.director.cli.helps.doc/fqm0_r_cli_changepassword.html) □対応策2: dirinst1ユーザーのOSのパスワードの有効期限を無期限にする

#### (例)Windows Server 2008 R2の場合

Windows Server 2008 R2はOSのユーザーのパスワードの有効期限はデフォルトでは42日となり、42日毎 に当事象が発生する可能性があります。以下、Windows Server 2008 R2の場合を例として、対応策毎の具 体的な手順を記載します。

□対応策1: Systems Directorの「changepassword」コマンドを使用し、定期的にdirinst1ユーザーのパス ワードを変更する dirinst1ユーザーのOSのパスワードの有効期限が切れる前に定期的にdirinst1ユーザーのパスワードを変 更します。 dirinst1ユーザーのパスワードを変更するには、Systems Directorの「changepassword」コマンドを使用しま す。(当コマンドはdirinst1のOSのパスワードも変更します。)

Information Center / changePassword ツール [http://pic.dhe.ibm.com/infocenter/director/pubs/topic/com.ibm.director.cli.helps.doc/fqm0](http://pic.dhe.ibm.com/infocenter/director/pubs/topic/com.ibm.director.cli.helps.doc/fqm0_r_cli_changepassword.html) [\\_r\\_cli\\_changepassword.html](http://pic.dhe.ibm.com/infocenter/director/pubs/topic/com.ibm.director.cli.helps.doc/fqm0_r_cli_changepassword.html)

以下、dirinst1ユーザーのパスワード変更手順を記載します。

・パスワードの有効期限を確認する

1. Systems Director サーバー導入サーバー上のコマンド・プロンプトで、以下のコマンドを実行し、dirinst1 ユーザーの「パスワード有効期間」の値を確認する

#### **> net user dirinst1**

ユーザー名 dirinst1 フル ネーム コメント IBM Systems Director Database User ユーザーのコメント 国コード 000 (システム既定) アカウント有効 Yes アカウントの期限 無期限

最終パスワード変更日時 2012/05/22 15:56:58 パスワード有効期間 2012/07/03 15:56:58 パスワード次回変更可能日時 2012/05/22 15:56:58 パスワードあり Yes ユーザーによるパスワード変更可能 Yes

・・・(以下省略)・・・ ・パスワードを変更する 2. Systems Director サーバーを停止する

#### **> net stop dirserver**

略)

3. Systems Director サーバー導入サーバー上のコマンド・プロンプトで、「changepassword」コマンドを実行 し、dirinst1ユーザーのパスワードを変更する

#### **> changepassword** 新しい*dirinst1*のパスワード

Processing all database.properties files Reading file: C:\Program Files\IBM\Director\bin\..\lwi\conf\overrides\aem\_database.properties Reading file: C:\Program Files\IBM\Director\bin\..\Iwi\conf\overrides\database.properties

Before updating 2 database.properties file

Updating C:\Program Files\IBM\Director\bin\..\lwi\conf\overrides\aem\_database.properties Updating C:\Program Files\IBM\Director\bin\..\lwi\conf\overrides\database.properties After updating 2 database.properties file

Updating password for DB2 user ID...

[12/05/22 16:21] Reading database.properties file [ 12/05/22 16:21 ] Attempting to change database password for user dirinst1... [ 12/05/22 16:21 ] Database password successfully changed [ 12/05/22 16:21 ] Notifying 1 database configuration extensions of Password change. return code from changePassword is 0

#### 4. Systems Director サーバーを起動する

**> net start dirserver**

(略) ・パスワードの有効期限が変更されたことを確認する 5. Systems Director サーバー導入サーバー上のコマンド・プロンプトで、以下のコマンドを実行し、dirinst1 ユーザーの「パスワード有効期間」の値が変更されたことを確認する

### **> net user dirinst1**

ユーザー名 dirinst1 フル ネーム コメント IBM Systems Director Database User ユーザーのコメント 国コード 000 (システム既定) アカウント有効 Yes アカウントの期限 無期限

最終パスワード変更日時 2012/05/22 16:21:18 パスワード有効期間 2012/07/03 16:21:18 パスワード次回変更可能日時 2012/05/22 16:21:18 パスワードあり Yes ユーザーによるパスワード変更可能 Yes

・・・(以下省略)・・・ 以上

※パスワードの有効期限が切れた後も、同じ手順でパスワードを変更することが出来ます。

□対応策2: dirinst1ユーザーのOSのパスワードの有効期限を無期限にする dirinst1ユーザーのOSのパスワードの有効期限を無期限に設定します。

以下、dirinst1ユーザーのパスワードの有効期限を無期限にする設定手順を記載します。

・パスワードの有効期限を無期限にする

1. Windowsの[スタート]メニューから[管理ツール]→[コンピューターの管理]を選択する

2. 表示される[コンピューターの管理]画面の左側ペインで[コンピューターの管理]→[ローカル ユーザーとグ ループ]→[ユーザー]をクリックする

3. 右側ペインで[dirinst1]ユーザーのエントリーを右クリック→[プロパティ]を選択する

4. 表示される[dirinst1のプロパティ]画面の[全般]タブで「パスワードを無期限にする」チェックボックスにチェッ クを入れ、[適用]をクリックする

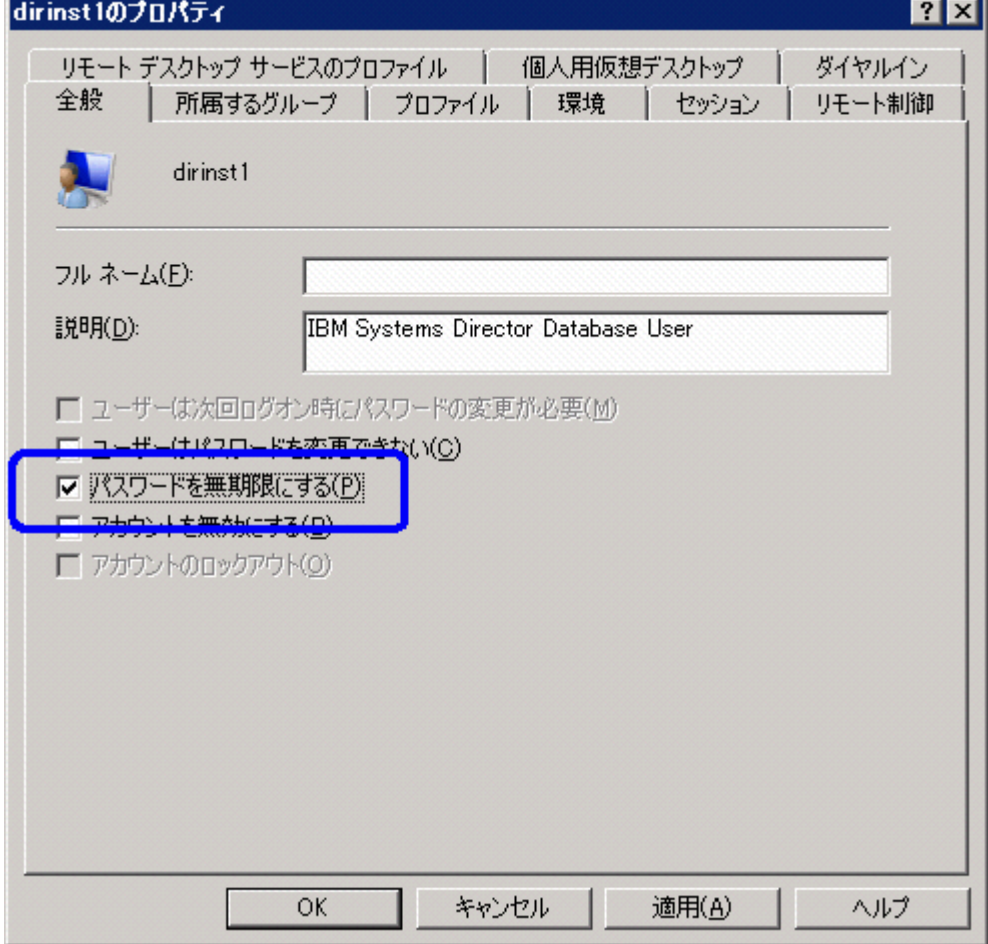

5. [OK]をクリックして画面を閉じる

・パスワードの有効期限が変更されたことを確認する

6. Systems Director サーバー導入サーバー上のコマンド・プロンプトで、以下のコマンドを実行し、dirinst1 ユーザーの「パスワード有効期間」の値が「無期限」に変更されたことを確認する

#### **>net user dirinst1**

ユーザー名 dirinst1 フル ネーム コメント IBM Systems Director Database User ユーザーのコメント 国コード 000 (システム既定) アカウント有効 Yes アカウントの期限 無期限

最終パスワード変更日時 2012/04/15 21:48:31

パスワード有効期間 無期限 パスワード次回変更可能日時 2012/04/15 21:48:31 パスワードあり Yes ユーザーによるパスワード変更可能 Yes

・・・(以下省略)・・・ 以上

# 【参考資料】

当文書は下記技術文書をもとに作成しました。当事象の詳細は下記の文書(英語)をご参照ください。

ATKWEL508W/ATKWEL509W Warning Messages are Displayed on Systems Director Console

<http://www.ibm.com/support/docview.wss?uid=nas7f1986cb35c5f42e486257a170010039f>

以上

## 更新履歴

2012年06月26日 初版公開

# 免責:

当内容は、お客様、販売店様、その他関係者が、System x, Flex Systemなどを活用することを目的として作 成しました。

詳細につきましては、URL( <http://www.lenovo.com/legal/jp/ja/> )の利用条件をご参照ください。

当技術資料に含まれるレノボ・エンタープライズ・ソリューションズ株式会社およびLenovo Enterprise Solutions (以下総称して、LES) 以外の製品に関する情報は、各提供ベンダーより提供されたものであ り、LES はその正確性または完全性についてはいかなる責任も負いません。 当技術資料の個々の項目は、LESにて検証されていますが、お客様の環境において全く同一または同様な 結果が得られる保証はありません。お客様の環境、その他の要因によって異なる場合があります。お客様自 身の環境にこれらの技術を適用される場合は、お客様自身の責任と費用において行なってくださいますよう お願いいたします。

Copyright 2015 レノボ・エンタープライズ・ソリューションズ株式会社

文書番号: SYJ0-03E5DF9 最終更新日: 2012-06-27